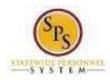

Title: View and Manage Your Benefits Documentation

Functional Area: Benefits Administration

Role: Employees

## View and Manage Your Benefits Documentation

Use this procedure to view and manage your benefits documentation.

## Procedure:

1. From the SPS Home Page Click View All Apps

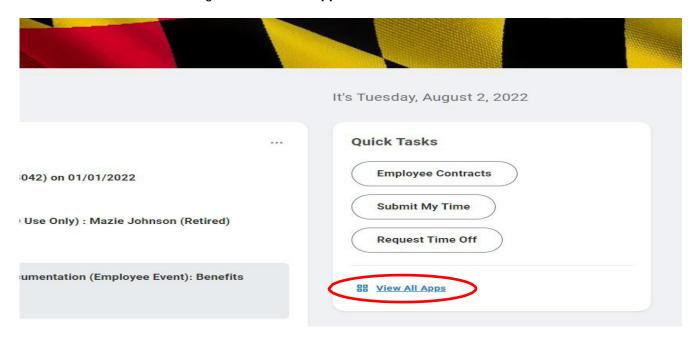

2. Click the Personal Information App, in the View section-click Worker Documents

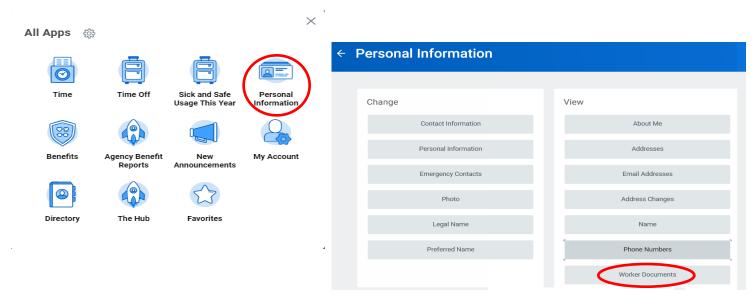

Last Updated: 8/12/2022 Page: 1 of 3

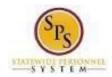

Title: View and Manage Your Benefits Documentation

Functional Area: Benefits Administration

Role: Employees

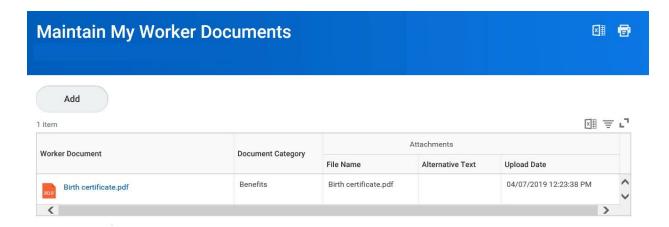

3. Add, update, or delete a document using the applicable procedure below.

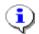

**Information**: As an employee you have access to the following document categories/folders for benefits. Refer to this table for what types of documents are housed in each folder. Refer to the Benefits Supporting Documentation Naming Convention document for naming conventions.

| CATEGORY               | MODE         | USED FOR        |
|------------------------|--------------|-----------------|
| Benefits               | Add, View    | Benefit event   |
|                        |              | documents       |
| Dependent Verification | Add, Edit,   | DVA documents   |
| To Be Reviewed         | Delete, View | Permanent birth |
|                        |              | documents       |

**Last Updated 8/12/2022** Page: 2 of 3

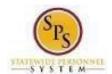

Title: View and Manage Your Benefits Documentation

Functional Area: Benefits Administration

Role: Employees

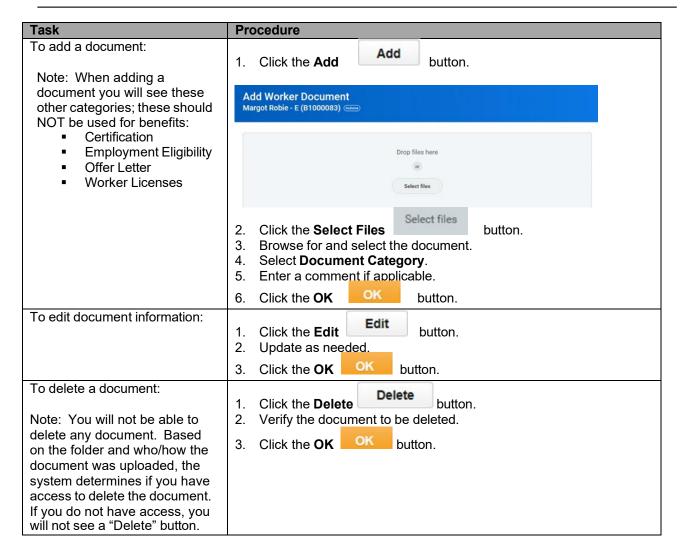

4. The System Task is complete.

Last Updated 8/12/2022 Page: 3 of 3